## **GRADE**

## ICAP Development Checklist

Here are the activities you need to complete in eleventh grade to ensure that you are on track to completing your Individual Career Academic Plan.

## **Example 2.2 Complete the following activities**<br> **throughout the academic year:**

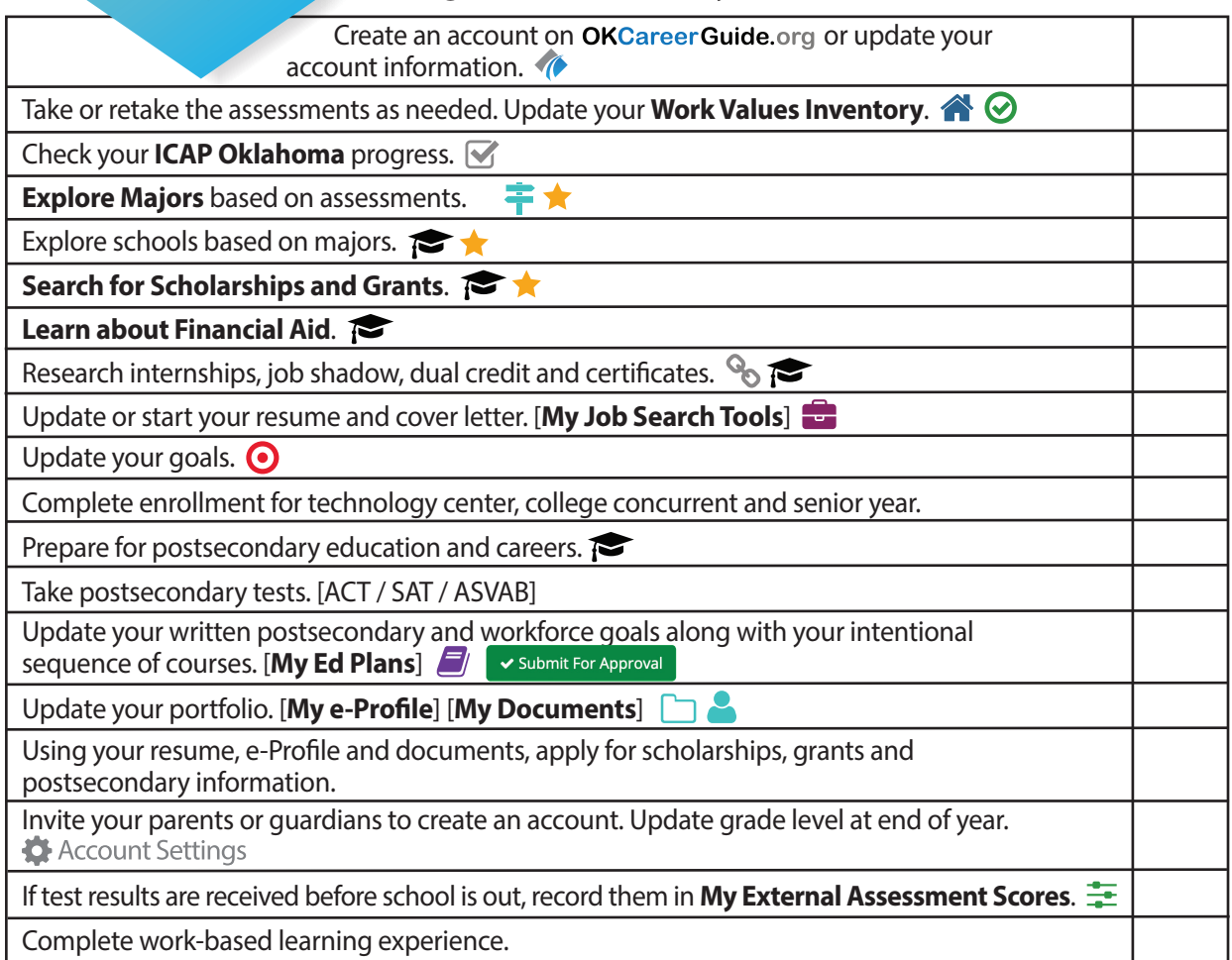

## **How to create an OKCareerGuide.org account**

- 1. Go to Oklahoma Career Guide at **www.okcareerguide.org**.
- 2. Select **Create an Account**. In the dropdown menu select "high school student" and click **Next Steps**.
- 3. Type the first three letters of your site, center or organization. Typically, this will be the first few letters of your school name. For example, type "Cen" to get a list of options that begin with those letters. From that list, you may locate and select "Central HS."
- 4. During step 3, you will create a user name and password. Write them here for future reference:

USERNAME PASSWORD

\_\_\_\_\_\_\_\_\_\_\_\_\_\_\_\_\_\_\_\_\_\_\_\_\_\_\_\_\_\_\_\_\_\_\_\_\_\_\_ \_\_\_\_\_\_\_\_\_\_\_\_\_\_\_\_\_\_\_\_\_\_\_\_\_\_\_\_\_\_\_\_\_\_\_\_\_\_\_\_

5. Click **Sign Me Up** to complete the process.